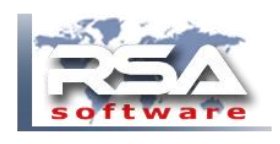

February 15, 2016

#### In RSA, proceed to WAGES

- TRANSACTIONS

### - PRINT GOUVERNMENT FORMS

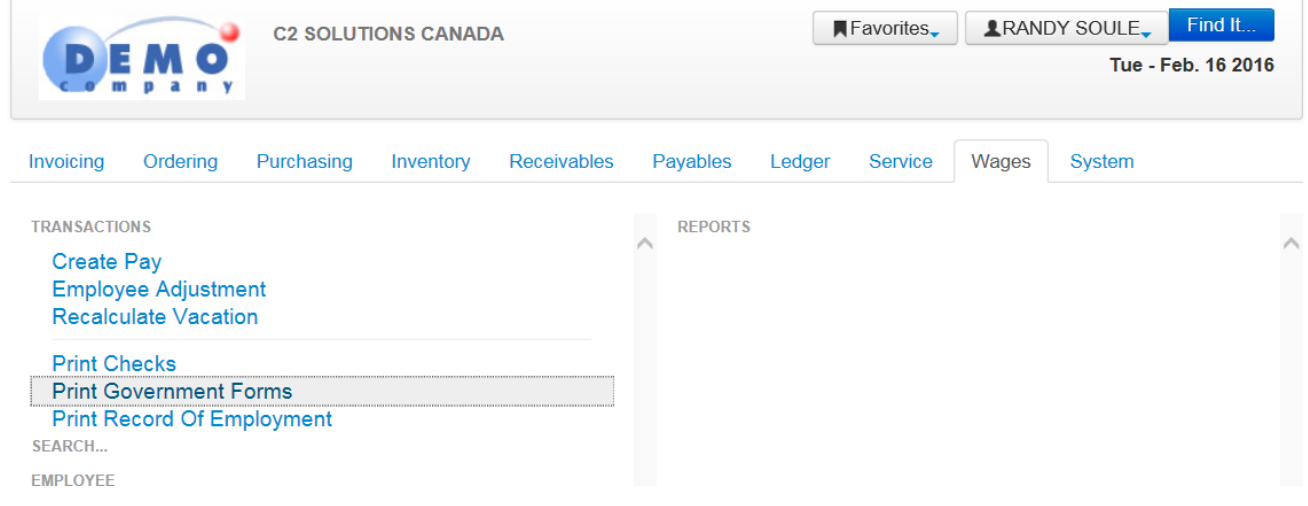

# Select FEDERAL - ONLINE FILING (XML)

### **MAKE SURE YOUR CONTACT AND EMPLOYER INFOMATION IS CORRECT (see last page)**

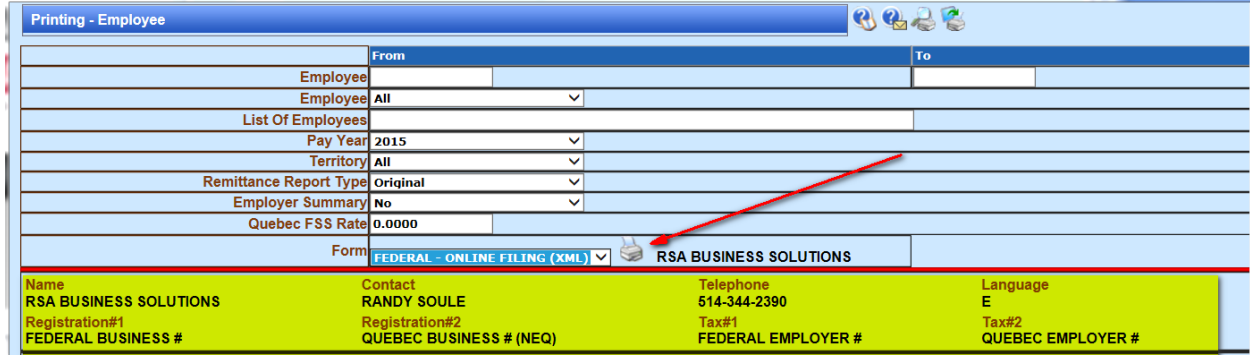

When you click on the printer, you will be prompted to SAVE the XML file.

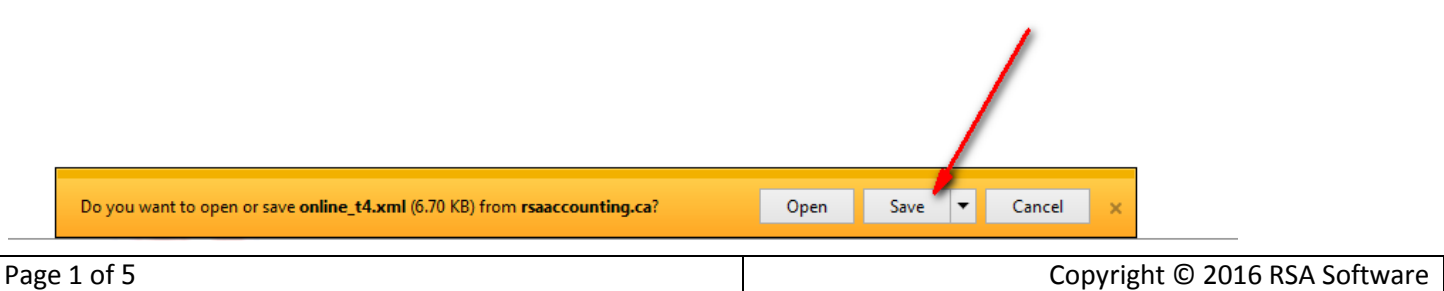

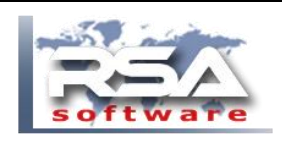

February 15, 2016

# Proceed to the CRA website

# http://www.cra-arc.gc.ca/esrvc-srvce/rf/menu-eng.html

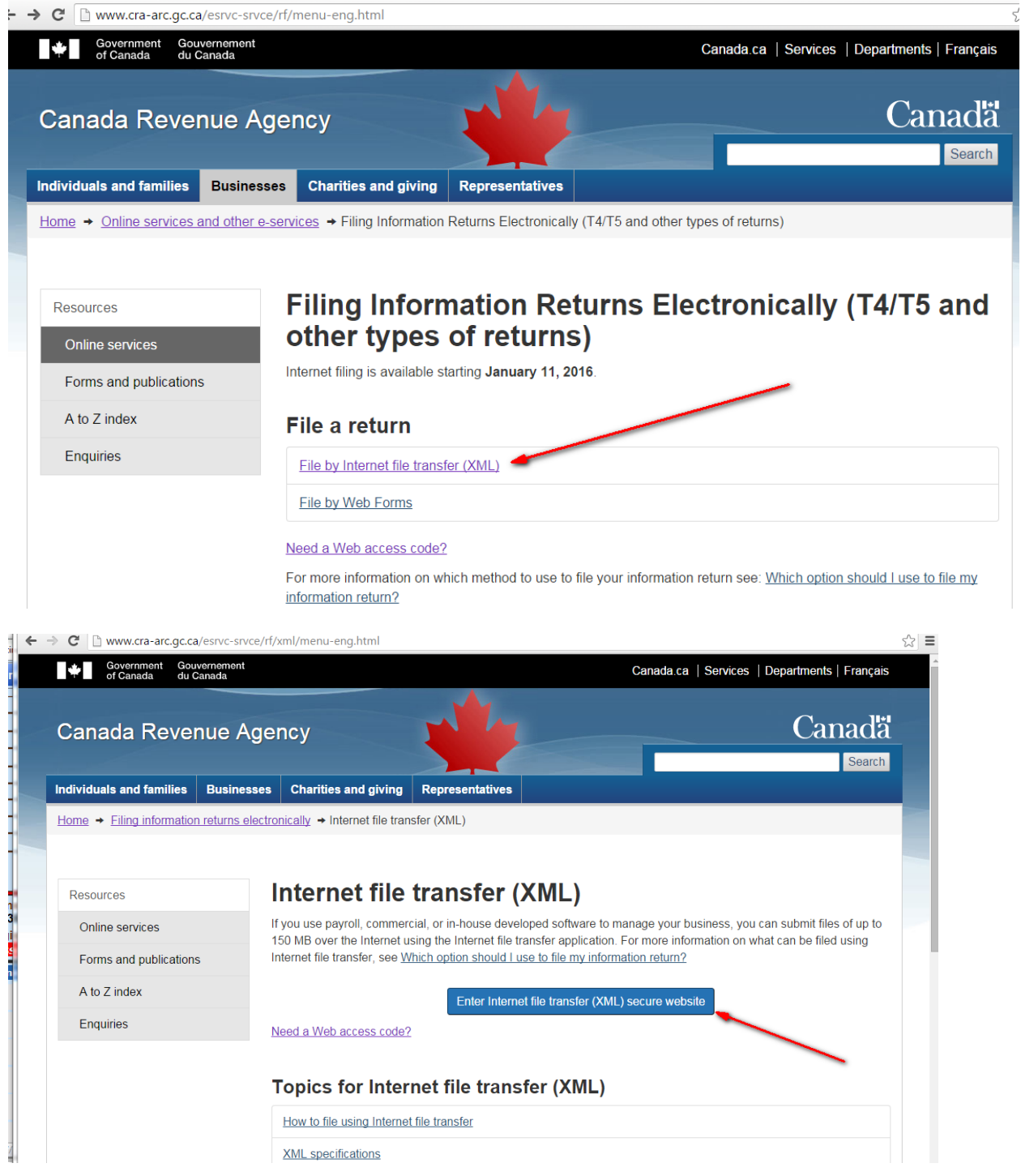

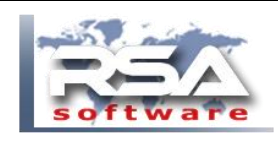

Enter your FEDERAL EMPLOYER # and WEB ACCESS CODE.

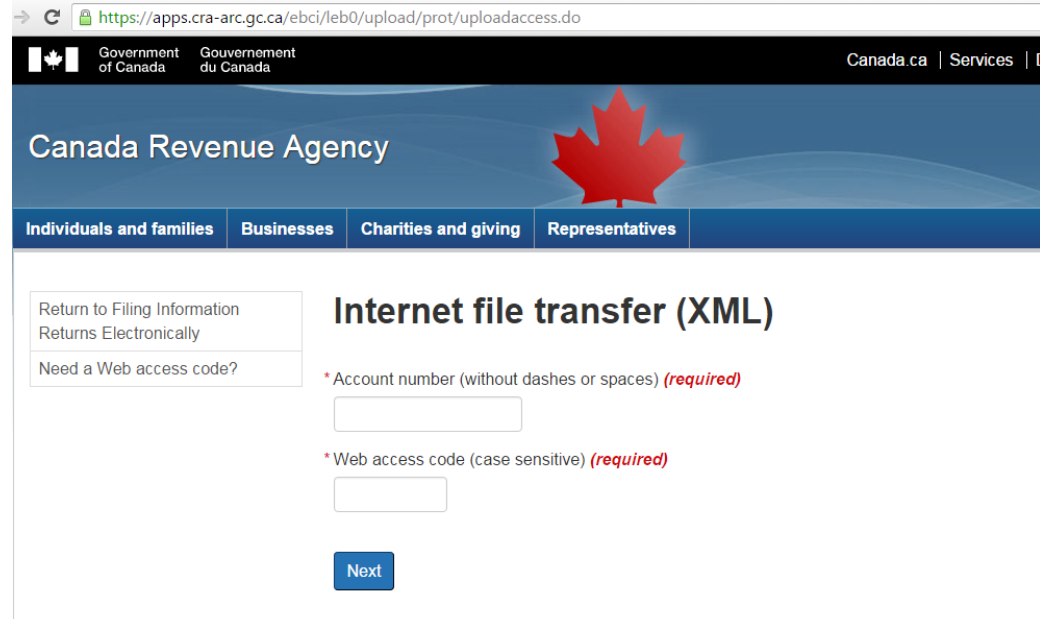

Browse for XML file you previously saved in RSA.

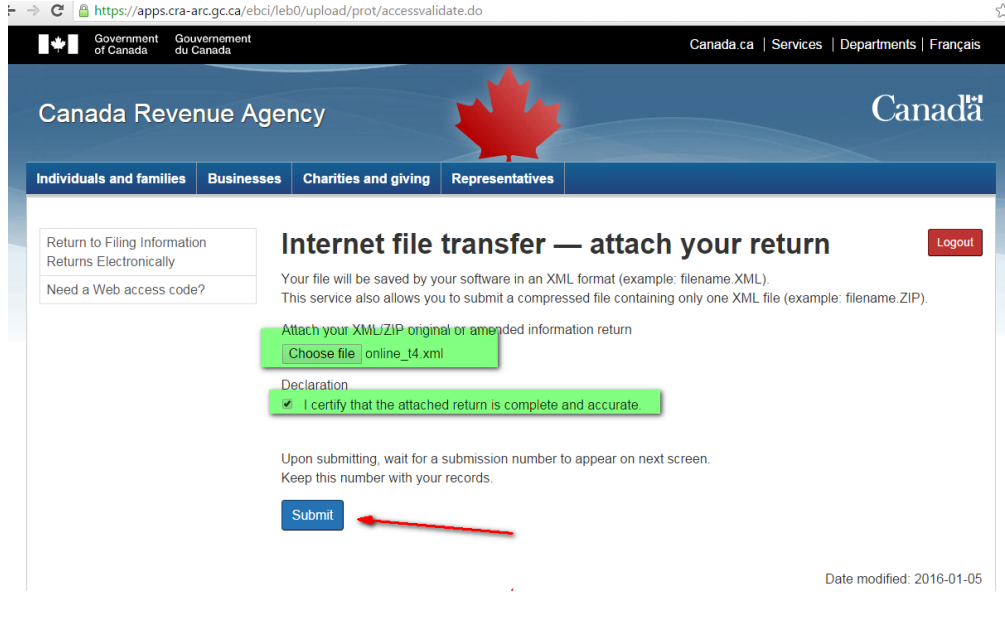

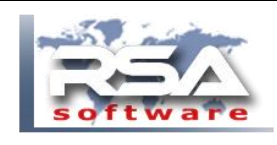

February 15, 2016

You will receive a confirmation of receipt which you should save for your records.

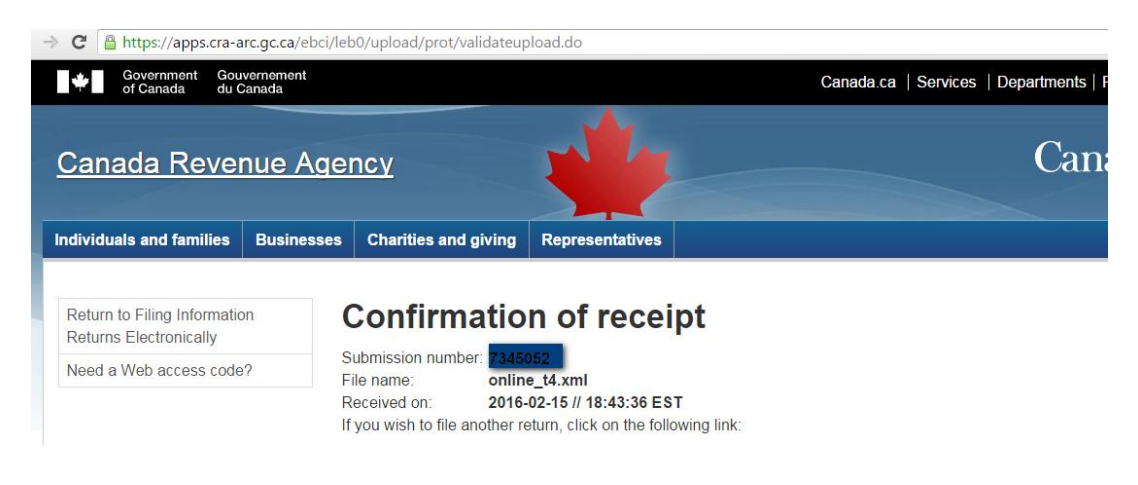

# IMPORTANT :

If you are filing your return electronically, **do not** send CRA a paper copy of the slips or summary.

For more information, go to [Filing Information Returns Electronically \(T4/T5 and other](http://www.cra-arc.gc.ca/esrvc-srvce/rf/menu-eng.html)  [types of returns\).](http://www.cra-arc.gc.ca/esrvc-srvce/rf/menu-eng.html)

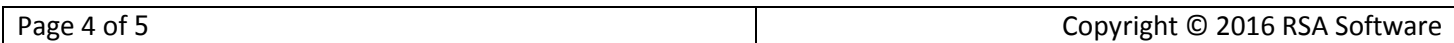

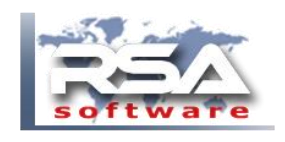

# COMPANY/CONTACT INFORMATION CAN BE CHANGED IN RSA

## SETUP

# - WAGES

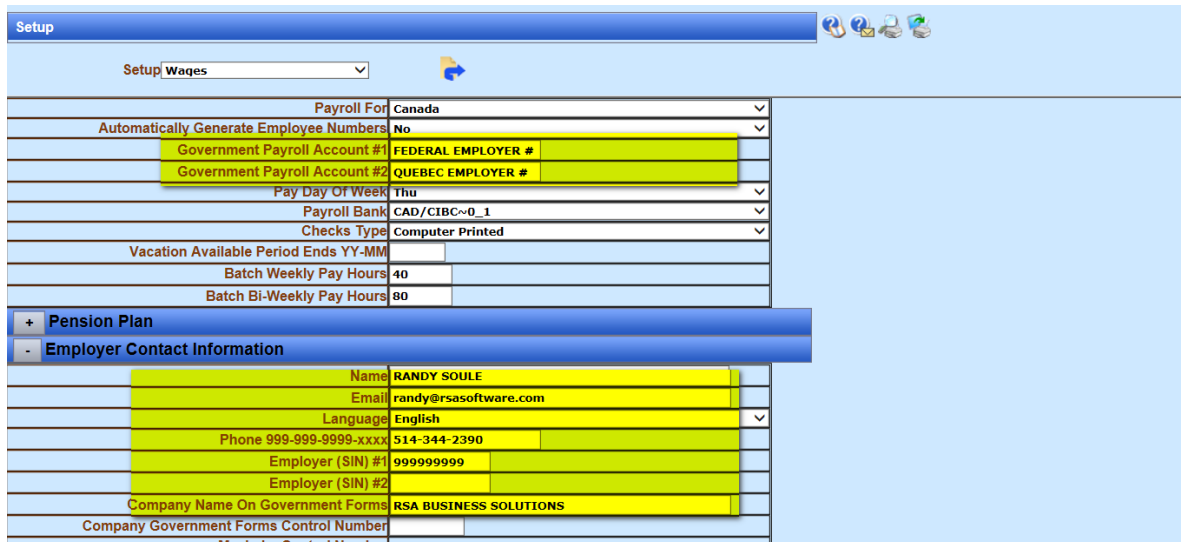

## SETUP

## - COMPANY PROFILE

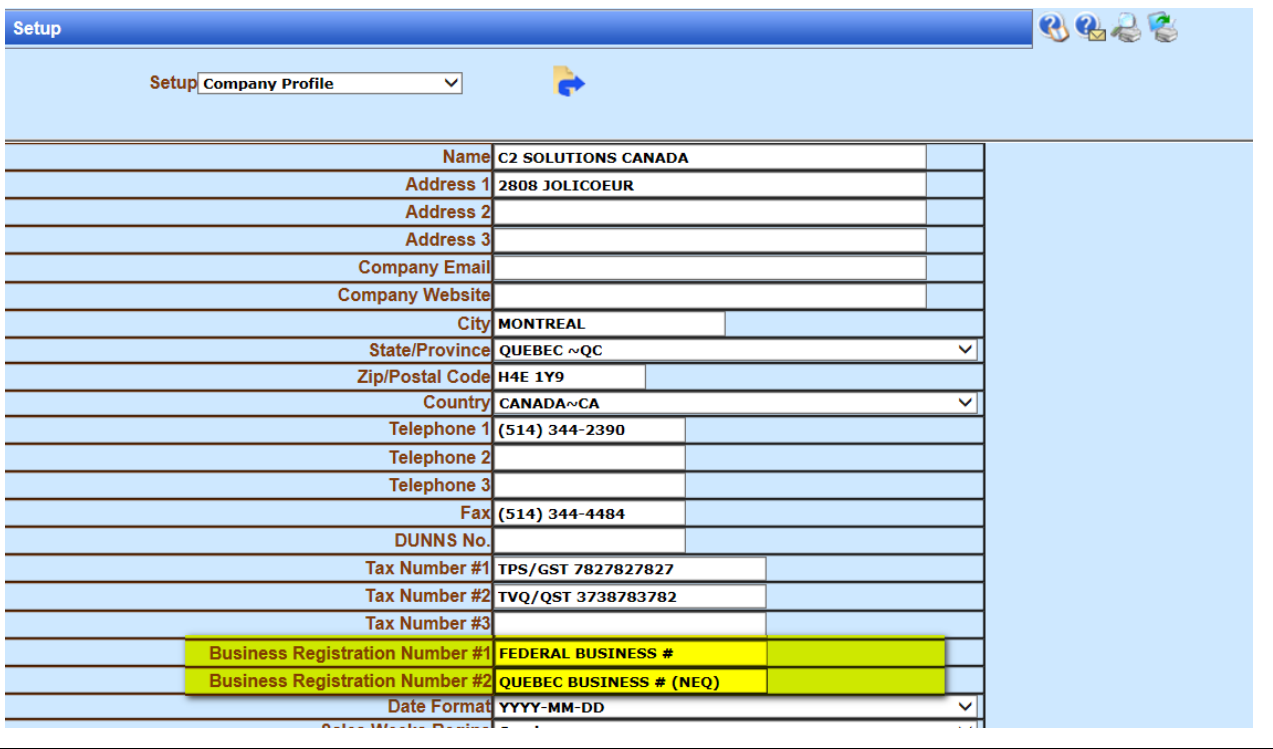